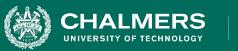

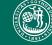

UNIVERSITY OF GOTHENBURG

#### Lecture 5: System Testing

Gregory Gay DIT635 - February 2, 2022 UNIVERSITY OF GOTHENBUR

# **Testing Stages**

- We interact with **systems** through **interfaces**.
  - APIs, GUIs, CLIs
- Systems built from **subsystems**.
  - With their own interfaces.
- Subsystems built from **units**.
  - Communication via method calls.
  - Set of methods is an interface.

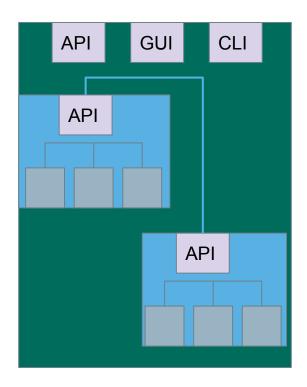

UNIVERSITY OF GOTHENBURG

# **Testing Stages**

Unit Testing

CHALMERS

- Do the methods of a class work?
- System-level Testing
  - System (Integration) Testing
    - (Subsystem-level) Do the collected units work?
    - (System-level) Does high-level interaction through APIs/UIs work?
  - Exploratory Testing
    - Does interaction through GUIs work?

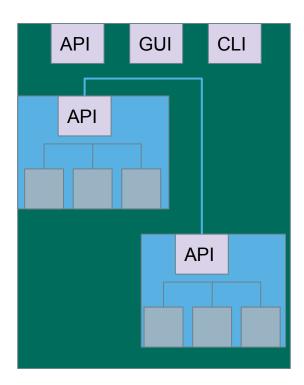

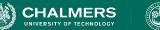

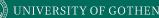

## Today's Goals

- Discuss testing at the system level.
  - System (Integration) Testing versus Unit Testing.
- Introduce process for creating System Tests.
  - Identify a Independently Testable Function
  - Identify Choices
  - Identify Representative Values
  - Generate Test Case Specifications
  - Generate Concrete Test Cases

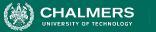

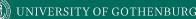

# **System Testing**

- Tests the **integration** of units as a whole.
  - Integrate units in one subsystem.
  - Then integrate the subsystems.
- Test through a **defined interface**.
  - Focus on showing that functionality accessed through interfaces is correct.
  - Subsystems: "Top-Level" Class, API
  - System: API, GUI, CLI, ...

UNIVERSITY OF GOTHENBUR

# **System Testing**

Subsystem made up classes of A, B, and C. We have performed unit testing...

- Classes work together to perform subsystem functions.
- Tests applied to the interface of the subsystem they form.
- Errors in combined behavior not caught by unit testing.

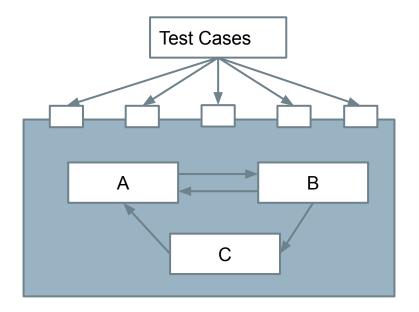

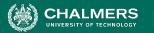

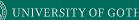

# **Unit vs System Testing**

- Unit tests focus on a **single class**.
  - Simple functionality, more freedom.
  - Few method calls.
- System tests bring many classes together.
  - Focus on testing through an interface.
  - One interface call triggers many internal calls.
    - Slower test execution.
  - May have complex input and setup.

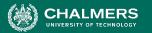

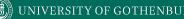

# **System Testing and Requirements**

- Tests can be written early in the project.
  - Requirements discuss high-level functionality.
  - Can create tests using the requirements.
  - System testing does not require a detailed design.
- Creating tests supports requirement refinement.
- Tests can be made concrete once code is built.

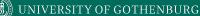

## **Interface Types**

- Parameter Interfaces
  - Data passed from through method parameters.
  - Subsystem may have interface class that calls into underlying classes.
- Procedural Interfaces
  - Interface surfaces a set of functions that can be called by other components or users (API, CLI, GUI).
  - Integrates lower-level components and controls access.

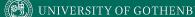

# **Interface Types**

- Shared Memory Interfaces
  - A block of memory is shared between (sub)systems.
    - Data placed by one (sub)system and retrieved by another.
  - Common if system architected around data repository.
- Message-Passing Interfaces
  - One (sub)system requests a service by passing a message to another.
    - A return message indicates the results.
  - Common in parallel systems, client-server systems.

UNIVERSITY OF GOTHENBURG

#### **Interface Errors**

- Interface Misuse
  - Malformed data, order, number of parameters.
- Interface Misunderstanding
  - Incorrect assumptions made about called component.
  - A binary search called with an unordered array.
- Timing Errors
  - Producer of data and consumer of data access data in the wrong order.

UNIVERSITY OF GOTHENBURG

Fidelity

# **Testing Percentages**

- Unit tests verify behavior of a single class.
  - 70% of your tests.

CHALMERS

- System tests verify class interactions.
  - 20% of your tests.
- GUI tests verify end-to-end journeys.
  - 10% of your tests.

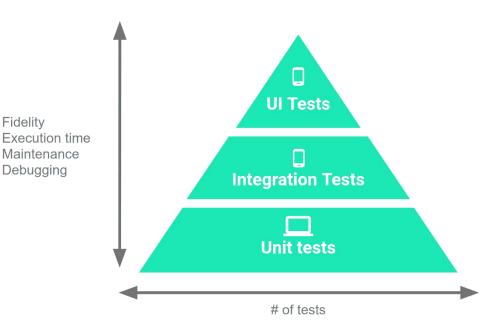

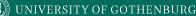

# Testing

- 70/20/10 recommended.
- Unit tests execute quickly, relatively simple.

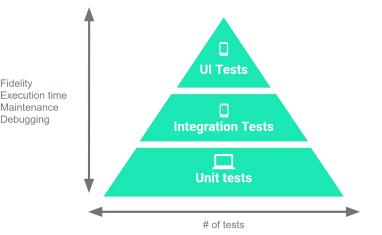

• System tests more complex, require more setup, slower to execute.

Fidelity

- UI tests very slow, may require humans.
- Well-tested units reduce likelihood of integration issues, making high levels of testing easier.

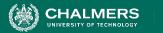

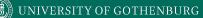

# **Creating System-Level Test Cases**

-0

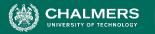

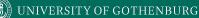

#### **Creating System-Level Tests**

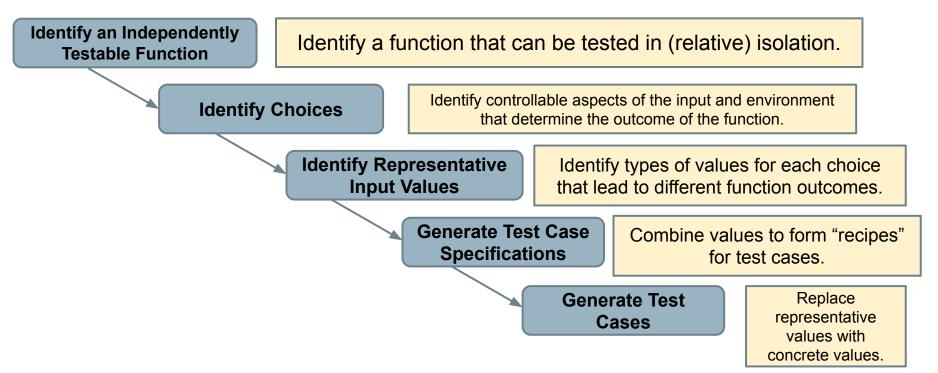

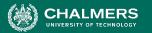

# Independently Testable Functionality

- A well-defined function that can be tested in (relative) isolation.
  - Based on the "verbs" what can we do with this system?
  - The high-level functionality offered by an interface.
  - UI look for user-visible functions.
    - Web Forum: Sorted user list can be accessed.
    - Accessing the list **is** a testable functionality.
    - Sorting the list is **not** (low-level, unit testing target)

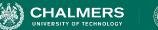

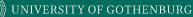

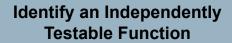

## Units and "Functionality"

- Many tests written in terms of "units" of code.
- An independently testable function is a *capability* of the software.
  - Can be at class, subsystem, or system level.
  - Defined by an interface.

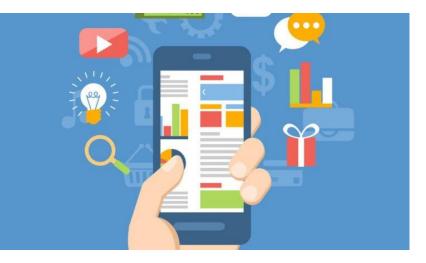

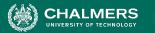

. . .

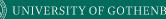

# **Identify Input Choices**

- What choices do we make when using a function?
  - Anything we control that can change the outcome.
- What are the *inputs* to that feature?
- What *configuration choices* can we make?
- Are there *environmental factors* we can vary?
  - Networking environment, file existence, file content, database connection, database contents, disk utilization,

UNIVERSITY OF GOTHENBURG

**Identify Choices** 

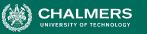

#### **Ex: Register for Website**

- What are the inputs to that feature?
  - (first name, last name, date of birth, e-mail)
- Website is part of product line with different database options.
  - (database type)
- Consider implicit environmental factors.
  - (database connection, user already in database)

Register Name \* First Last Username E-mail\* Password \* 1 Short Bio Share a little information about yourself. Submit

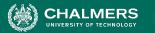

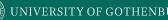

#### **Parameter Characteristics**

- Identify choices by understanding how parameters are used by the function.
- Type information is helpful.
  - firstName is string, database contains UserRecords.
- ... but context is important.
  - Reject registration if in database.
  - ... or database is full.
  - ... or database connection down.

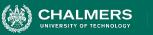

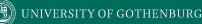

#### Parameter Context

- Input parameter split into multiple "choices" based on contextual use.
  - "Database" is an implicit input for User Registration, but it leads to **more than one** choice.
  - "Database Connection Status", "User Record in Database", "Percent of Database Filled" influence function outcome.
    - The Database "input" results in three input choices when we design test cases.

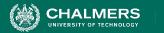

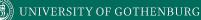

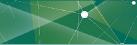

Identify an Independently Testable Function

#### **Examples**

Class Registration System What are some independently testable functions?

- Register for class
- Drop class
- Transfer credits from another university
- Apply for degree

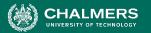

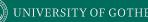

#### **Example - Register for a Class**

# What are the choices we make when we design a test case?

- Course number to add
- Student record
- What about a course database? Student record database?
- What else influences the outcome?

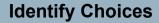

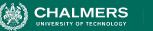

# **Example - Register for a Class**

- Student Record is an implicit input choice.
- How is it used?
  - Have you already taken the course?
  - Do you meet the prerequisites?
  - What university are you registered at?
  - Can you take classes at the university the course is offered at?

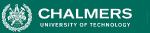

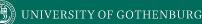

# **Example - Register for a Class**

- Potential Test Choices:
  - Course to Add
  - Does course exist?
  - Does student record exist?
  - Has student taken the course?
  - Which university is student registered at?
  - Is course at a valid university for the student?
  - Can student record be retrieved from database?
  - Does the course exist?
  - Does student meet the prerequisites?

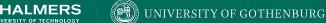

Identify Representative Input Values

# **Identifying Representative Values**

- We know the functions.
- We have a set of choices.
- What values should we try?
  - For some choices, finite set.
  - For many, near-infinite set.
- What about exhaustively trying all options?

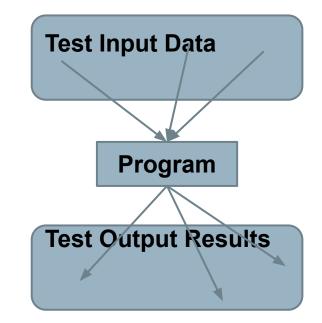

UNIVERSITY OF GOTHENBURG

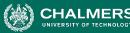

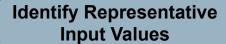

#### **Exhaustive Testing**

Take the arithmetic function for the calculator:

add(int a, int b)

 How long would it take to exhaustively test this function?  $2^{32}$  possible integer values for each parameter. =  $2^{32} \times 2^{32} = 2^{64}$ combinations =  $10^{13}$  tests.

1 test per nanosecond =  $10^5$  tests per second =  $10^{10}$  seconds

or... about 600 years!

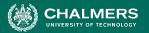

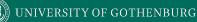

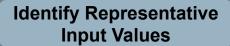

## Not all Inputs are Created Equal

- Many inputs lead to same outcome.
- Some inputs better at revealing faults.
  - We can't know which in advance.
  - Tests with different input better than tests with similar input.

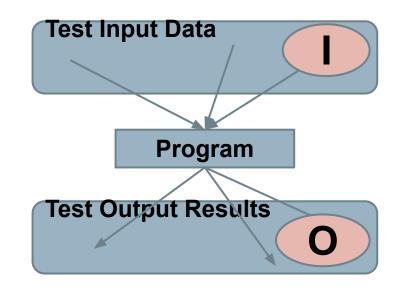

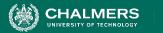

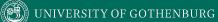

#### Let's take a break.

.

UNIVERSITY OF GOTHENBUR

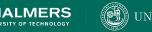

Identify Representative Input Values

# **Input Partitioning**

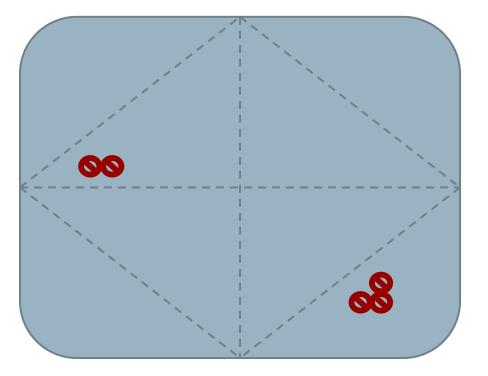

- Consider possible values for a variable.
- Faults sparse in space of all inputs, but dense in parts where they appear.
  - Similar input to failing input also likely to fail.
- Try input from partitions, hit dense fault space.

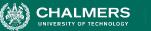

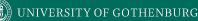

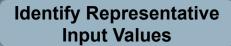

#### **Equivalence Class**

- Divide the input domain into equivalence classes.
  - Inputs from a group interchangeable (trigger same outcome, result in the same behavior, etc.).
  - If one input reveals a fault, others in this class (probably) will too. In one input does not reveal a fault, the other ones (probably) will not either.
- Partitioning based on intuition, experience, and common sense.

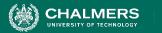

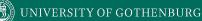

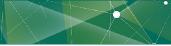

Identify Representative Input Values

# Example

#### substr(string str, int index)

#### What are some possible partitions?

- index < 0
- index = 0
- index > 0
- str with length < index
- str with length = index
- str with length > index
- ...

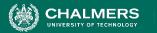

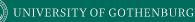

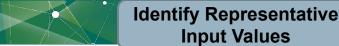

**Input Values** 

# **Choosing Input Partitions**

- Equivalent output events.
- Ranges of numbers or values.
- Membership in a logical group.
- Time-dependent equivalence classes.
- Equivalent operating environments.
- Data structures.
- Partition boundary conditions.

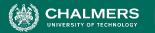

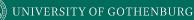

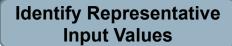

# Look for Equivalent Outcomes

- Look at the outcomes and group input by the outcomes they trigger.
- Example: getEmployeeStatus(employeeID)
  - Outcomes include: Manager, Developer, Marketer, Lawyer, Employee Does Not Exist, Malformed ID
  - Abstract values for choice employeeID.
    - Can potentially break down further.

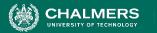

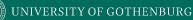

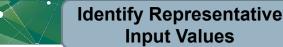

## **Look for Ranges of Values**

- Divide based on data type and how variable used.
  - Ex: Integer input. Intended to be 5-digit:
    - < 10000, 10000-99999, >= 100000
    - Other options: < 0, 0, max int
    - Can you pass it something non-numeric? Null pointer?
- Try "expected" values and potential error cases.

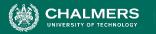

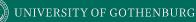

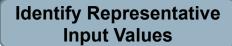

# Look for Membership in a Group

Consider the following inputs to a program:

- A floor layout
- A country name.
- All can be partitioned into groups.
  - Apartment vs Business, Europe vs Asia, etc.
- Many groups can be subdivided further.
- Look for context that an input is used in.

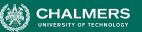

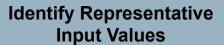

## **Timing Partitions**

- Timing and duration of an input may be as important as the value.
  - Timing often implicit input.
    - Trigger an electrical pulse 5ms before a deadline, 1ms before the deadline, exactly at the deadline, and 1ms after the deadline.
    - Close program before, during, and after the program is writing to (or reading from) a disc.

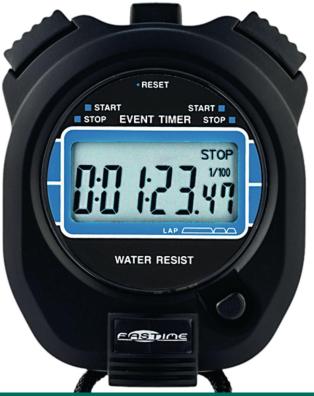

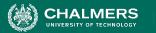

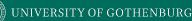

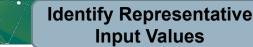

## **Operating Environments**

- Environment may affect behavior of the program.
- Environmental factors can be partitioned.
  - Memory may affect the program.
  - Processor speed and architecture.
  - Client-Server Environment
    - No clients, some clients, many clients
    - Network latency
    - Communication protocols (SSH vs HTTPS)

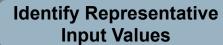

### **Data Structures**

- Data structures are prone to certain types of errors.
- For arrays or lists:
  - Only a single value.
  - Different sizes and number filled.
  - Order of elements: access first, middle, and last elements.

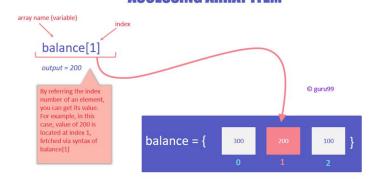

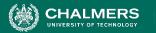

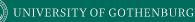

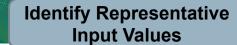

## **Input Partition Example**

What are the input partitions for:

max(int a, int b) returns (int c)

We could consider a or b in isolation:

a < 0, a = 0, a > 0

**Consider combinations of** a **and** b **that change outcome**:

a > b, a < b, a = b

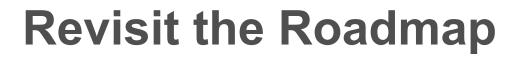

HALMERS

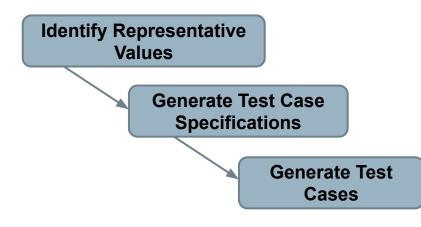

For each testing choice for a function, we want to:

- 1. Partition each choice into representative values.
- 2. Choose a value for each choice to form a test specification.
- 3. Assigning concrete values from each partition.

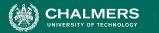

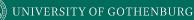

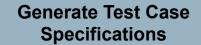

## **Forming Specification**

Function insertPostalCode(int N, list A).

- Choice: int N
  - 5-digit integer between 10000 and 99999
  - **Representative Values:** <10000, 10000-999999, >100000
- Choice: list A
  - list of length 1-10
  - Representative Values: Empty List, List of Length 1, List Length 2-10, List of Length > 10

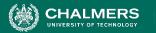

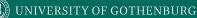

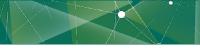

Generate Test Case Specifications

## **Forming Specifications**

Choose concrete values for each combination of input partitions: insertPostalCode(int N, list A)

int N

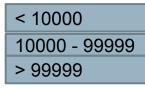

list A

| Empty List |
|------------|
| List[1]    |
| List[2-10] |
| List[>10]  |

Test Specifications: (3 \* 4 = 12 abstract specifications)
insert(< 10000, Empty List)
insert(10000 - 99999, list[1])
insert(> 99999, list[2-10])
...

Concrete Test Cases: (Each specific insert(5000, {}) insert(96521, {11123}) insert(150000, {11123, 98765})

(Each specification = 1000s of potential test cases)

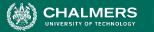

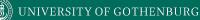

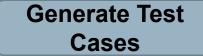

### **Generate Test Cases**

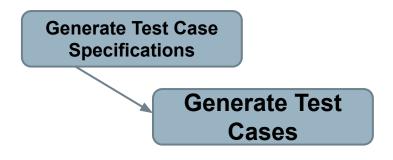

substr(string str, int index)

Specification:
str: length >=2, contains
special characters
index: value > 0

Test Case: str = "ABCC!\n\t7" index= 5

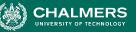

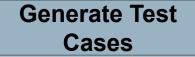

## **Boundary Values**

- Errors tend to occur at the boundary of a partition.
- Remember to select inputs from those boundaries.

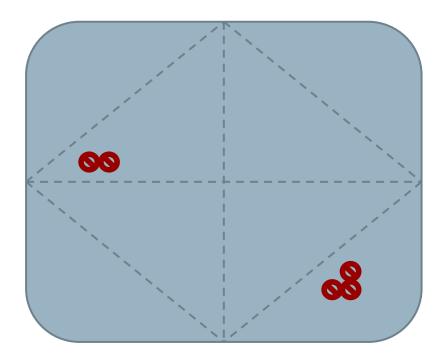

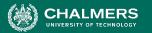

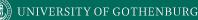

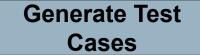

## **Boundary Values**

Choose test case values at the boundary (and typical) values for each partition.

• If an input is intended to be a 5-digit integer between 10000 and 99999, you want partitions:

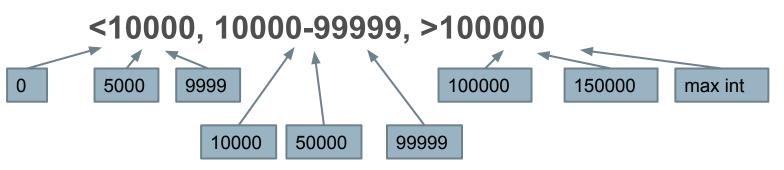

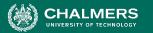

## Example - Set Microservice

- Microservice related to Sets:
  - o void insert(Set set, Object obj)
  - Boolean find(Set set, Object obj)
  - o void delete(Set set, Object obj)
- For each function, identify choices.
- For each choice, identify **representative values**.
- Create **test specifications** with expected outcomes.

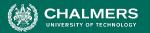

## Example - Set Microservice

void insert(Set set, Object obj)

Identify an Independently Testable Function

• What are our choices?

Identify Choices

- Parameter: set
  - Choice 1: Number of items in the set
- Parameter: obj
  - Choice 2: Is obj already in the set?
  - Choice 3: Type of obj (e.g., valid, invalid, null)

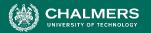

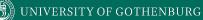

### **Example - Set Microservice**

void insert(Set set, Object obj)

Identify Representative Input Values

-0

#### Parameter: obj

- **Choice:** Is obj already in the set?
  - Representative Values:
    - obj already in set
    - obj not in set
- Choice: Type of obj
  - Representative Values:
    - Valid obj
    - Null obj

**Parameter: set** 

- Choice: Number of items in the set
  - Representative Values:
    - Empty Set
    - Set with 1 item
    - Set with 10 items
    - Set with 10000 items

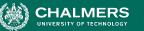

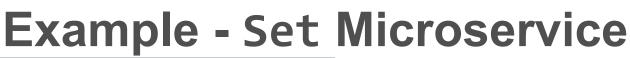

#### **Generate Test Case Specifications**

| Set Size | Obj in Set | Obj Status | Outcome                              |
|----------|------------|------------|--------------------------------------|
| Empty    | No         | Valid      | Obj added to Set                     |
| Empty    | No         | Null       | Error or no change                   |
| 1 item   | Yes        | Valid      | Error or no change                   |
| 1 item   | No         | Valid      | Obj added to Set                     |
| 1 item   | No         | Null       | Error or no Change                   |
| 10 items | Yes        | Valid      | Error or no change                   |
| 10 items | No         | Valid      | Obj added to Set                     |
| 10 items | No         | Null       | Error or no Change                   |
| 10000    | Yes        | Valid      | Error or no change (may be slowdown) |
| 10000    | No         | Valid      | Obj added to Set(may be slowdown)    |
| 10000    | No         | Null       | Error or no Change (may be slowdown) |

void insert(Set set,
Object obj)

- (4 \* 2 \* 2) = 16 specifications
  - Some are invalid (null in set). Can remove/ignore those.
- Each can become 1+ test cases.

#### Generate Test Cases

- (1 item, Yes, Valid) becomes:
- insert({"Bob"}, "Bob");

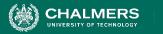

# Creating System Tests for a REST API with Postman

-0

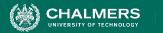

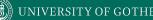

### Postman

- Testing and development framework for systems with a REST API.
  - A system interface with **endpoints** we can interact with.
  - At an endpoint, we can send HTTPS request to:
    - **GET** information that you are interested in.
    - **DELETE** the information stored.
    - **PUT** information into what is stored (ex: create a new entry)
    - **POST** information (ex: update an existing record)
- Create requests and test cases using Postman.

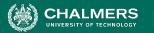

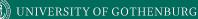

### Writing Tests in Postman

| GET      | •      | https://post | man-echo.com/                  | /get?foo1=b | oar1&foo2=bar2     | Test li | iput       |
|----------|--------|--------------|--------------------------------|-------------|--------------------|---------|------------|
| Params 🌒 | Auth   | orization    | Headers (7)                    | Body        | Pre-request Script | Tests ● | Setting    |
|          |        |              | ", function (<br>ave.status(20 |             | Te                 | est Ora | acle       |
|          |        |              |                                |             |                    |         |            |
| 3 });    |        |              |                                |             |                    |         |            |
|          |        |              |                                |             |                    |         |            |
|          |        |              |                                |             |                    |         |            |
| 3 });    | es (1) | Headers (9)  | Test Results                   |             |                    |         | us: 200 Ok |

- Each tab is a request.
- The request is the **test input**.
  - (GET/POST/PUT/DELETE) to an endpoint.
  - Can specify body, header, authorization, etc. for the request.
- Tests tab allows creation of **test oracles**.
  - Write small JavaScript methods to check correctness of output.

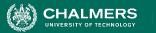

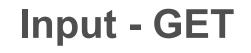

- 1. Select GET as the request type.
- 2. Set the endpoint URL.
- 3. Click "Send"
- 4. The response status is indicated.
- 5. The body contains the returned information.

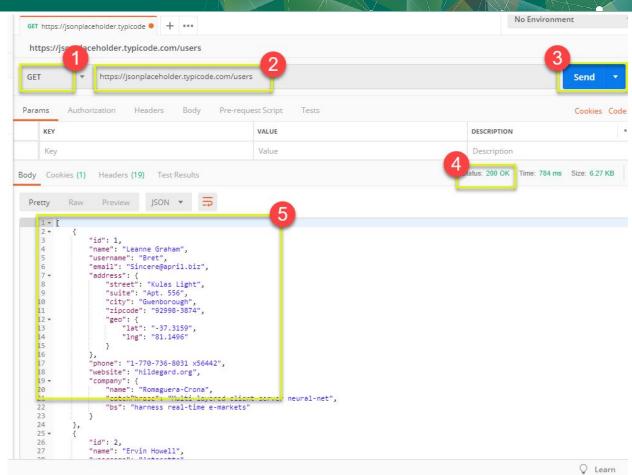

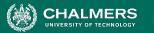

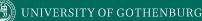

Pre-request Script

raw

### Input - POST

- Set request to POST.
- Set the endpoint URL. 2.
- Select the "Body" tab. 3.

Body

Click "raw" (raw text), "binary" (file/executable), etc.

x-www-form-urlencog

2. Select data format (JSON, XML, etc.)

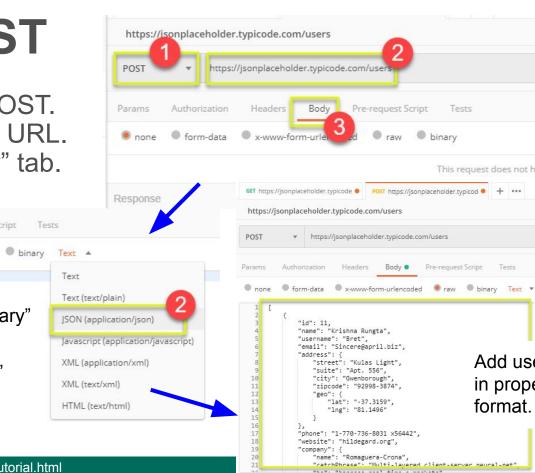

Add user data in proper JSON format.

Tests

This request does not have a bod

+ 000

binary

Pre-request Script

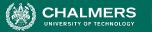

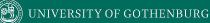

## **Output - POST**

- 1. Click Send to send request.
- 2. Response status is indicated (201, data created)
- 3. Body indicates record "11" was created.

| POST                                                    | *                     | https://j                                                         | sonplacehol                                                                                            | der.typicode.                          | com/users |           |        |   |         |             |              | Send     |      |
|---------------------------------------------------------|-----------------------|-------------------------------------------------------------------|----------------------------------------------------------------------------------------------------|----------------------------------------|-----------|-----------|--------|---|---------|-------------|--------------|----------|------|
| arams                                                   | Author                | ization                                                           | Headers                                                                                                | Body 鱼                                 | Pre-reque | st Script | Tests  |   |         |             |              | Cookies  | Code |
| none                                                    | l forr                | n-data                                                            | x-www-fo                                                                                               | orm-urlencode                          | ed 🔘 raw  | bina      | ry Tex | v |         |             |              |          |      |
| 1 [<br>2<br>3<br>4<br>5<br>6<br>7<br>8<br>9<br>10<br>11 | "r<br>"u<br>"e        | username"<br>email": "<br>address":<br>"stree<br>"suite<br>"city" | rishna Runı<br>: "Bret",<br>Sincere@apı<br>{<br>t": "Kulas<br>: "Apt. 5!<br>: "Gwenbord<br>de": "9299/ | ril.biz",<br>Light",<br>56",<br>pugh", |           |           |        |   | 2       |             |              |          |      |
| dy Cook                                                 | ies <b>(1)</b><br>Raw | Headers                                                           | (18) Tes                                                                                               | t Results                              |           |           |        |   | atatus: | 201 Created | Time: 761 ms | Size: 67 | 78   |

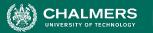

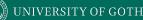

## **Creating Test Oracles**

- Tests tab allows creation of JavaScript blocks used to verify results.
  - These are "test oracles".
  - Embed expectations on results and code to compare expected and actual values.
- pm.test library gives variety of commands to make assertions on output.
  - <u>https://learning.postman.com/docs/writing-scripts/script-re</u> <u>ferences/test-examples/</u> (many example scripts!)

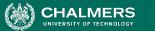

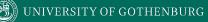

### **Oracle Example - Status Check**

| GET {{url}}/users | Post https://jsonplaceholder.typicod      + ••••                                                            |                                                                                                    |
|-------------------|----------------------------------------------------------------------------------------------------|----------------------------------------------------------------------------------------------------|
| {{url}}/users     |                                                                                                    |                                                                                                    |
| GET 💌             | {{url}}/users                                                                                               | Send 🔻 Save 💌                                                                                                    |
| Params Author     | ization Headers Body Pre-request Script                                                                     | Cookies Code                                                                                                    |
|                   | catus code is 200", function () { conse.to.have.status(200);                                                | Test scripts are written in JavaScript, and are run after the response is received.                                                                                                    |
| 2.                | Create test in "tests tab"<br>Snippets offer pre-built test oracles.<br>Example - "status code must be 200" | SNIPPETS<br>Set a global variable<br>Clear an environment variable<br>Clear a global variable<br>Send a request<br>Status code: Code is 200<br>Response body: Contains string<br>Response body: JSON value check |

•0

### **Oracle Example - Expected Value**

UNIVERSITY OF GOTHENBURG

- 1. Choose snippet "JSON value check"
- 2. This inserts generic test body.
- 3. Change test name, variable to check (name of the first user), value to check (check for name "Leanne Graham").

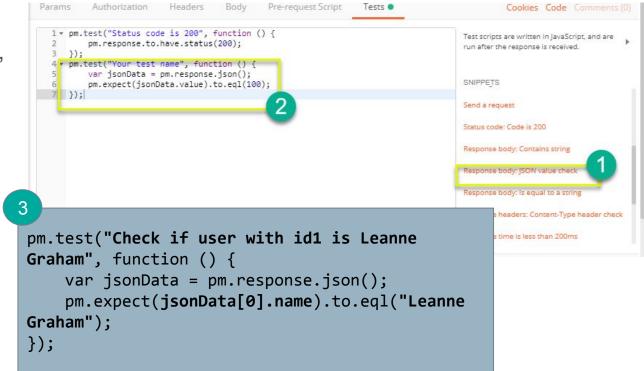

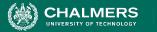

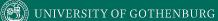

### **Test Execution Results**

| GET 💌            | {{url}}/users                                                                                                    | Send 🔻 Save 🔻                                                                       |
|------------------|----------------------------------------------------------------------------------------------------|-------------------------------------------------------------------------------------|
| Params Author    | ization Headers Body Pre-request Script Tests                                                                                                    | Cookies Code                                                                        |
|                  | <pre>status code is 200", function () { sponse.to.have.status(200);</pre>                                                                                | Test scripts are written in JavaScript, and are run after the response is received. |
| 7 var j          | <pre>check if user with id1 is Leanne Graham", function () {     sonData = pm.response.json();     bect(jsonData[0].name).to.eql("Leanne Graham");</pre> | SNIPPETS<br>Clear a global variable<br>Send a request                               |
|                  |                                                                                                    | Status code: Code is 200                                                            |
|                  |                                                                                                    | Response body: Contains string                                                      |
|                  |                                                                                                    | Response body: JSON value check                                                     |
|                  |                                                                                                    | Response body: Is equal to a string                                                 |
| dy Cookies (1)   | Headers (18) Test Results (2/2)                                                                                                    | Status: 200 OK Time: 136 ms Size: 6.13 KB Download                                  |
| All Passed       | Skipped Failed                                                                                                    |                                                                                     |
| PASS Status code | Both tests s                                                                                                    | hould pass. Status and test name                                                    |
| PASS Check if us | er with id1 is Leanne Graham indicated in                                                                                                    | •                                                                                   |

•

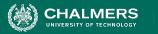

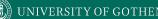

### We Have Learned

- Unit testing focus on a single class.
- System tests focus on high-level functionality, integrating low-level components through a UI/API.
  - Identify an independently testable function.
  - Identify choices that influence function outcome.
  - Partition choices into representative values.
  - Form specifications by choosing a value for each choice.
  - Turn specifications into concrete test cases.

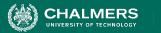

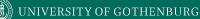

### **Next Time**

- Choosing system test cases.
  - Handling infeasible combinations.
  - Selecting an interesting subset of specifications.

- Assignment 1 Due Feb 14
  - Based on Lectures 1-6

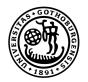

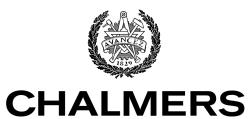

UNIVERSITY OF TECHNOLOGY